## **W11 – Entretien quotidien recommandé**

*Astuces pour l'affichage des animations :*

- *Retour dans la présente fiche en cliquant en haut à gauche de la vidéo sur*
- *Pour masquer la barre de progression gênant la vue du bas de fenêtre placer le pointeur de souris dans une des deux bandes latérales noire*

 $\leftarrow$ 

Au début d'une session

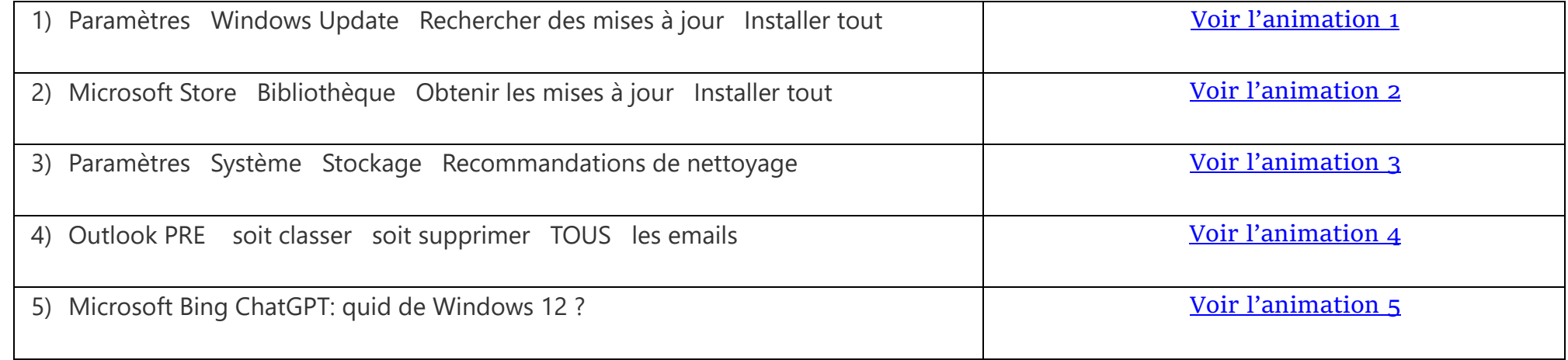

Avant de terminer la session du jour Sauvegarder les données personnelles par exemple avec FreeFileSync présenté dans la fiche D5